[静态路由](https://zhiliao.h3c.com/questions/catesDis/108) [MCE](https://zhiliao.h3c.com/questions/catesDis/609) H3C[模拟器](https://zhiliao.h3c.com/questions/catesDis/943) **[韦家宁](https://zhiliao.h3c.com/User/other/45926)** 2020-04-01 发表

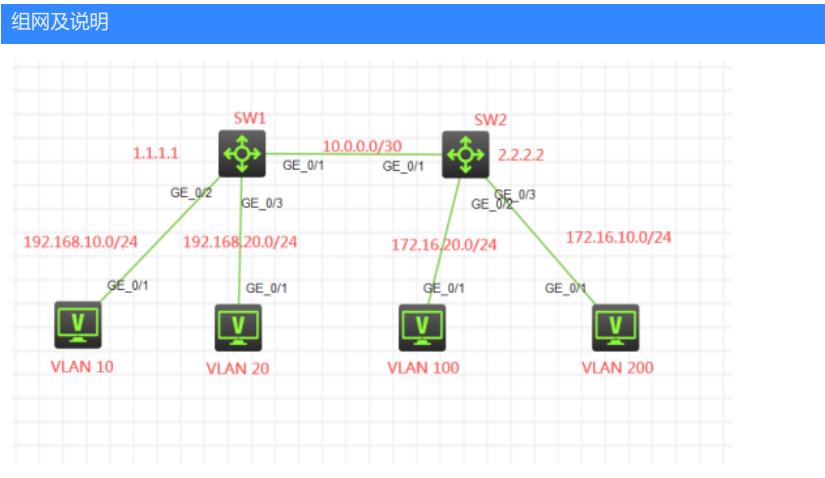

## 组网说明:

本案例采用H3C HCL模拟器来模拟多vpn-instance实例静态路由典型组网配置,为了实现不同VLAN之 间通过不同的vpn实例进行隔离,因此采用多vpn实例捆绑到相应的VLAN。

VLAN 400与用于在SW1 、SW2的vpn-rt互联使用,VLAN 500用于SW1、SW2的vpn-nrt互联使用。由 于VLAN 400与VLAN 500绑定到了不同的VPN实例,因此可以共同使用10.0.0.0/30作为互联地址。

业务地址、互联地址、Loopback地址如拓扑图所示。其中VLAN 10、VLAN 100属于vpn-rt中, VLAN 2 0、VLAN 200属于vpn-nrt实例中,另外SW1与SW2之间的互联采用trunk,互联的VLAN使用VLAN 400 (绑定到vpn-rt)和VLAN 500 (绑定到vpn-nrt), 全网采用多VPN实例静态路由互联互通, 不通VPN 实例的业务地址不能互通。

vpn-rt规划如下: RD:100:1 RT:100:1 vpn-nrt规划如下: RD:200:1 RT:200:1

## 配置步骤

- 1、分别在SW1和SW2创建VPN实例
- 2、根据组网说明将各业务地址、互联地址、loopback绑定到vpn实例
- 3、使用多VPN实例静态路由实现互通
- 4、SW1与SW2之间的互联采用trunk, 仅允许互联的VLAN互通。

## 配置关键点

SW1:

sys [H3C]sysname SW1 #创建vpn-rt实例,并配置RD值和RT值 [SW1]ip vpn-instance vpn-rt [SW1-vpn-instance-vpn-rt]route-distinguisher 100:1 [SW1-vpn-instance-vpn-rt]vpn-target 100:1 [SW1-vpn-instance-vpn-rt]quit #创建vpn-nrt实例,并配置RD值和RT值 [SW1]ip vpn-instance vpn-nrt [SW1-vpn-instance-vpn-nrt]route-distinguisher 200:1 [SW1-vpn-instance-vpn-nrt]vpn-target 200:1 [SW1-vpn-instance-vpn-nrt]quit [SW1]int LoopBack 0 [SW1-LoopBack0]ip binding vpn-instance vpn-rt //将Loopback0绑定到vpn-rt Some configurations on the interface are removed. [SW1-LoopBack0]ip address 1.1.1.1 32 [SW1-LoopBack0]quit [SW1]int LoopBack 1 [SW1-LoopBack1]ip binding vpn-instance vpn-nrt //将Loopback1绑定到vpn-nrt

Some configurations on the interface are removed.

[SW1-LoopBack1]ip address 1.1.1.1 32 [SW1-LoopBack1]quit [SW1]vlan 10 [SW1-vlan10]quit [SW1]vlan 20 [SW1-vlan20]quit [SW1]vlan 400 [SW1-vlan400]quit [SW1]vlan 500 [SW1-vlan500]quit [SW1]int vlan 10 [SW1-Vlan-interface10]ip binding vpn-instance vpn-rt //将VLAN 10绑定到vpn-rt Some configurations on the interface are removed. [SW1-Vlan-interface10]ip address 192.168.10.1 24 [SW1-Vlan-interface10]quit [SW1]int vlan 20 [SW1-Vlan-interface20]ip binding vpn-instance vpn-nrt //将VLAN 20绑定到vpn-nrt Some configurations on the interface are removed. [SW1-Vlan-interface20]ip address 192.168.20.1 24 [SW1-Vlan-interface20]quit [SW1]int vlan 400 [SW1-Vlan-interface400]ip binding vpn-instance vpn-rt //将VLAN400绑定到vpn-rt Some configurations on the interface are removed. [SW1-Vlan-interface400]description [SW1-Vlan-interface400]ip address 10.0.0.1 30 [SW1-Vlan-interface400]quit [SW1]int vlan 500 [SW1-Vlan-interface500]ip binding vpn-instance vpn-nrt //将VLAN 500绑定到vpn-nrt Some configurations on the interface are removed. [SW1-Vlan-interface500]description [SW1-Vlan-interface500]ip address 10.0.0.1 30 [SW1-Vlan-interface500]quit [SW1] [SW1]int gi 1/0/2 [SW1-GigabitEthernet1/0/2]port link-type access [SW1-GigabitEthernet1/0/2]port access vlan 10 [SW1-GigabitEthernet1/0/2]quit [SW1]int gi 1/0/3 [SW1-GigabitEthernet1/0/3]port link-type access [SW1-GigabitEthernet1/0/3]port access vlan 20 [SW1-GigabitEthernet1/0/3]quit [SW1] [SW1]int gi 1/0/1 [SW1-GigabitEthernet1/0/1]description [SW1-GigabitEthernet1/0/1]port link-type trunk [SW1-GigabitEthernet1/0/1]undo port trunk permit vlan 1 [SW1-GigabitEthernet1/0/1]port trunk permit vlan 400 500

[SW1-GigabitEthernet1/0/1]quit

配置静态路由指向,并绑定到相应的VPN实例中 [SW1]ip route-static vpn-instance vpn-rt 2.2.2.2 255.255.255.255 10.0.0.2 [SW1]ip route-static vpn-instance vpn-rt 172.16.20.0 255.255.255.0 10.0.0.2 [SW1]ip route-static vpn-instance vpn-nrt 2.2.2.2 255.255.255.255 10.0.0.2 [SW1]ip route-static vpn-instance vpn-nrt 172.16.10.0 255.255.255.0 10.0.0.2

SW2: sys [H3C]sysname SW2 [SW2]ip vpn-instance vpn-rt [SW2-vpn-instance-vpn-rt]route-distinguisher 100:1 [SW2-vpn-instance-vpn-rt]vpn-target 100:1 [SW2-vpn-instance-vpn-rt]quit [SW2]ip vpn-instance vpn-nrt [SW2-vpn-instance-vpn-nrt]route-distinguisher 200:1 [SW2-vpn-instance-vpn-nrt]vpn-target 200:1 [SW2-vpn-instance-vpn-nrt]quit [SW2]int LoopBack 0 [SW2-LoopBack0]ip binding vpn-instance vpn-rt Some configurations on the interface are removed. [SW2-LoopBack0]ip address 2.2.2.2 32 [SW2-LoopBack0]quit [SW2]int LoopBack 1 [SW2-LoopBack1]ip binding vpn-instance vpn-nrt Some configurations on the interface are removed. [SW2-LoopBack1]ip address 2.2.2.2 32 [SW2-LoopBack1]quit [SW2]vlan 100 [SW2-vlan100]quit [SW2]vlan 200 [SW2-vlan200]quit [SW2]vlan 400 [SW2-vlan400]quit [SW2]vlan 500 [SW2-vlan500]quit [SW2]int vlan 100 [SW2-Vlan-interface100]ip binding vpn-instance vpn-rt Some configurations on the interface are removed. [SW2-Vlan-interface100]ip address 172.16.20.1 24 [SW2-Vlan-interface100]quit [SW2]int vlan 200 [SW2-Vlan-interface200]ip binding vpn-instance vpn-nrt Some configurations on the interface are removed. [SW2-Vlan-interface200]ip address 172.16.10.1 24 [SW2-Vlan-interface200]quit [SW2]int vlan 400 [SW2-Vlan-interface400]ip binding vpn-instance vpn-rt Some configurations on the interface are removed. [SW2-Vlan-interface400]description [SW2-Vlan-interface400]ip address 10.0.0.2 30 [SW2-Vlan-interface400]quit [SW2]int vlan 500 [SW2-Vlan-interface500]ip binding vpn-instance vpn-nrt Some configurations on the interface are removed. [SW2-Vlan-interface500]description [SW2-Vlan-interface500]ip address 10.0.0.2 30 [SW2-Vlan-interface500]quit [SW2]int gi 1/0/2 [SW2-GigabitEthernet1/0/2]port link-type access [SW2-GigabitEthernet1/0/2]port access vlan 100 [SW2-GigabitEthernet1/0/2]quit [SW2]int gi 1/0/3 [SW2-GigabitEthernet1/0/3]port link-type access [SW2-GigabitEthernet1/0/3]port access vlan 200 [SW2-GigabitEthernet1/0/3]quit [SW2]int gi 1/0/1 [SW2-GigabitEthernet1/0/1]description [SW2-GigabitEthernet1/0/1]port link-type trunk [SW2-GigabitEthernet1/0/1]undo port trunk permit vlan 1 [SW2-GigabitEthernet1/0/1]port trunk permit vlan 400 500 [SW2-GigabitEthernet1/0/1]quit

配置静态路由,并绑定到VPN实例中 [SW2]ip route-static vpn-instance vpn-rt 1.1.1.1 255.255.255.255 10.0.0.1 [SW2]ip route-static vpn-instance vpn-rt 192.168.10.0 255.255.255.0 10.0.0.1 [SW2]ip route-static vpn-instance vpn-nrt 1.1.1.1 255.255.255.0 10.0.0.1 [SW2]ip route-static vpn-instance vpn-nrt 192.168.20.0 255.255.255.0 10.0.0.1

## 查看各VPN路由表确认VPN路由已学习到

[SW1]dis ip routing-table vpn-instance vpn-rt

Destinations : 19 Routes : 19

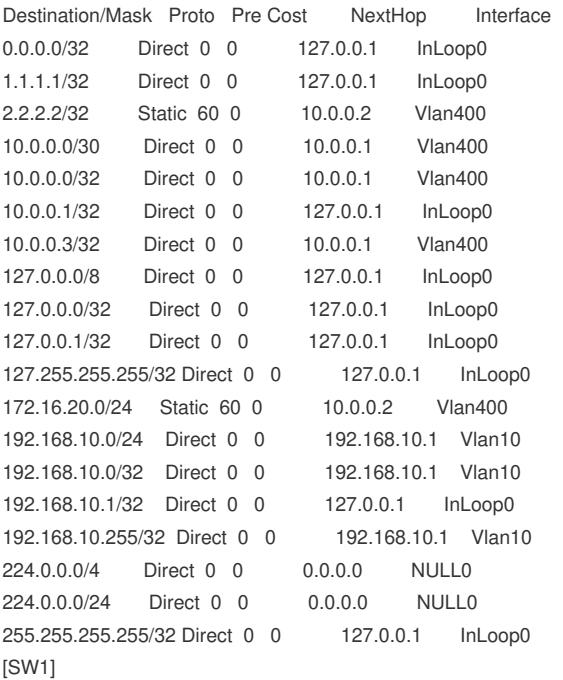

[SW1]dis ip routing-table vpn-instance vpn-nrt

Destinations : 19 Routes : 19

```
Destination/Mask Proto Pre Cost NextHop Interface
0.0.0.0/32 Direct 0 0 127.0.0.1 InLoop0
1.1.1.1/32 Direct 0 0 127.0.0.1 InLoop0
2.2.2.2/32 Static 60 0 10.0.0.2 Vlan500
10.0.0.0/30 Direct 0 0 10.0.0.1 Vlan500
10.0.0.0/32 Direct 0 0 10.0.0.1 Vlan500
10.0.0.1/32 Direct 0 0 127.0.0.1 InLoop0
10.0.0.3/32 Direct 0 0 10.0.0.1 Vlan500
127.0.0.0/8 Direct 0 0 127.0.0.1 InLoop0
127.0.0.0/32 Direct 0 0 127.0.0.1 InLoop0
127.0.0.1/32 Direct 0 0 127.0.0.1 InLoop0
127.255.255.255/32 Direct 0 0 127.0.0.1 InLoop0
172.16.10.0/24 Static 60 0 10.0.0.2 Vlan500
192.168.20.0/24 Direct 0 0 192.168.20.1 Vlan20
192.168.20.0/32 Direct 0 0 192.168.20.1 Vlan20
192.168.20.1/32 Direct 0 0 127.0.0.1 InLoop0
192.168.20.255/32 Direct 0 0 192.168.20.1 Vlan20
224.0.0.0/4 Direct 0 0 0.0.0.0 NULL0
224.0.0.0/24 Direct 0 0 0.0.0.0 NULL0
255.255.255.255/32 Direct 0 0 127.0.0.1 InLoop0
[SW1]
```
[SW2]dis ip routing-table vpn-instance vpn-rt

Destinations : 19 Routes : 19

Destination/Mask Proto Pre Cost NextHop Interface 0.0.0.0/32 Direct 0 0 127.0.0.1 InLoop0 1.1.1.1/32 Static 60 0 10.0.0.1 Vlan400 2.2.2.2/32 Direct 0 0 127.0.0.1 InLoop0

10.0.0.0/30 Direct 0 0 10.0.0.2 Vlan400 10.0.0.0/32 Direct 0 0 10.0.0.2 Vlan400 10.0.0.2/32 Direct 0 0 127.0.0.1 InLoop0 10.0.0.3/32 Direct 0 0 10.0.0.2 Vlan400 127.0.0.0/8 Direct 0 0 127.0.0.1 InLoop0 127.0.0.0/32 Direct 0 0 127.0.0.1 InLoop0 127.0.0.1/32 Direct 0 0 127.0.0.1 InLoop0 127.255.255.255/32 Direct 0 0 127.0.0.1 InLoop0 172.16.20.0/24 Direct 0 0 172.16.20.1 Vlan100 172.16.20.0/32 Direct 0 0 172.16.20.1 Vlan100 172.16.20.1/32 Direct 0 0 127.0.0.1 InLoop0 172.16.20.255/32 Direct 0 0 172.16.20.1 Vlan100 192.168.10.0/24 Static 60 0 10.0.0.1 Vlan400 224.0.0.0/4 Direct 0 0 0.0.0.0 NULL0 224.0.0.0/24 Direct 0 0 0.0.0.0 NULL0 255.255.255.255/32 Direct 0 0 127.0.0.1 InLoop0 [SW2] [SW2]dis ip routing-table vpn-instance vpn-nrt Destinations : 19 Routes : 19 Destination/Mask Proto Pre Cost NextHop Interface 0.0.0.0/32 Direct 0 0 127.0.0.1 InLoop0 1.1.1.0/24 Static 60 0 10.0.0.1 Vlan500 2.2.2.2/32 Direct 0 0 127.0.0.1 InLoop0 10.0.0.0/30 Direct 0 0 10.0.0.2 Vlan500 10.0.0.0/32 Direct 0 0 10.0.0.2 Vlan500 10.0.0.2/32 Direct 0 0 127.0.0.1 InLoop0 10.0.0.3/32 Direct 0 0 10.0.0.2 Vlan500 127.0.0.0/8 Direct 0 0 127.0.0.1 InLoop0 127.0.0.0/32 Direct 0 0 127.0.0.1 InLoop0 127.0.0.1/32 Direct 0 0 127.0.0.1 InLoop0 127.255.255.255/32 Direct 0 0 127.0.0.1 InLoop0 172.16.10.0/24 Direct 0 0 172.16.10.1 Vlan200 172.16.10.0/32 Direct 0 0 172.16.10.1 Vlan200 172.16.10.1/32 Direct 0 0 127.0.0.1 InLoop0 172.16.10.255/32 Direct 0 0 172.16.10.1 Vlan200 192.168.20.0/24 Static 60 0 10.0.0.1 Vlan500 224.0.0.0/4 Direct 0 0 0.0.0.0 NULL0 224.0.0.0/24 Direct 0 0 0.0.0.0 NULL0 255.255.255.255/32 Direct 0 0 127.0.0.1 InLoop0 [SW2]

PC填写相应的IP地址,同VPN实例的能PING通,不同VPN实例的不能PING通

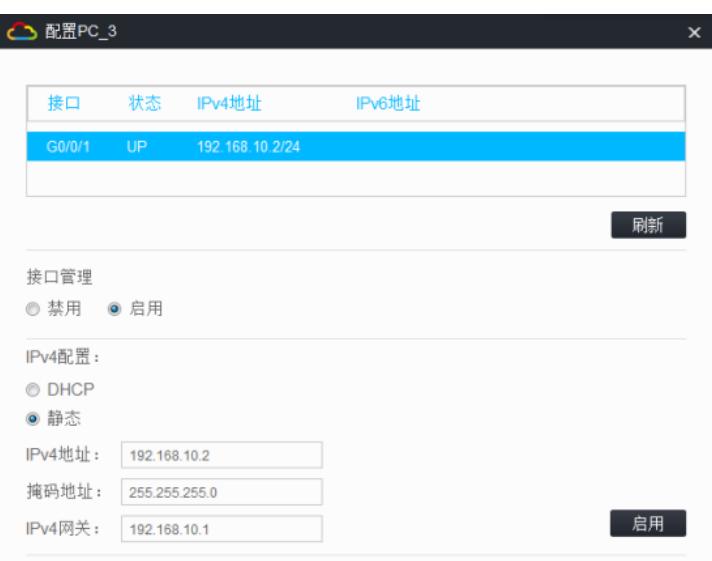

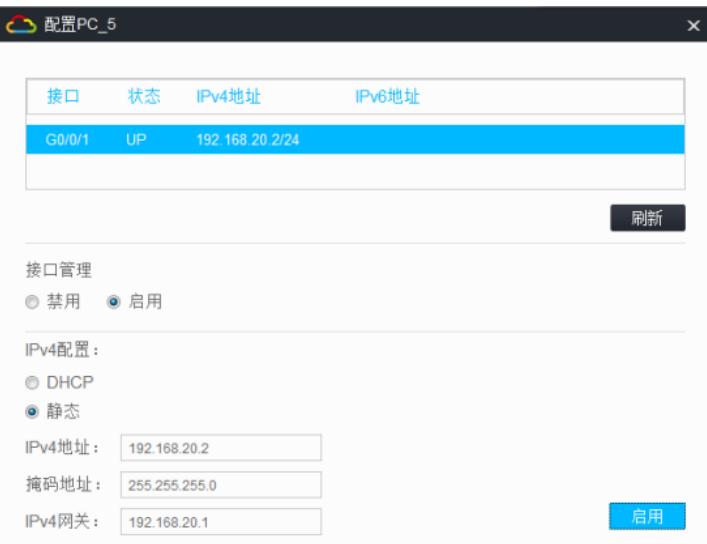

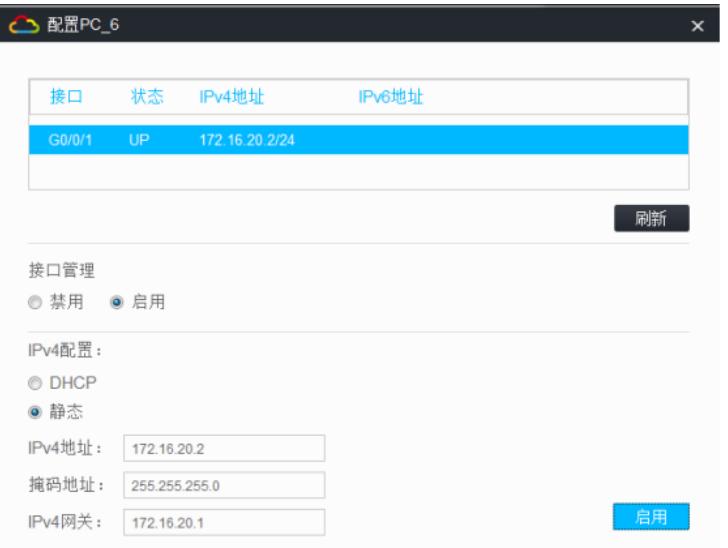

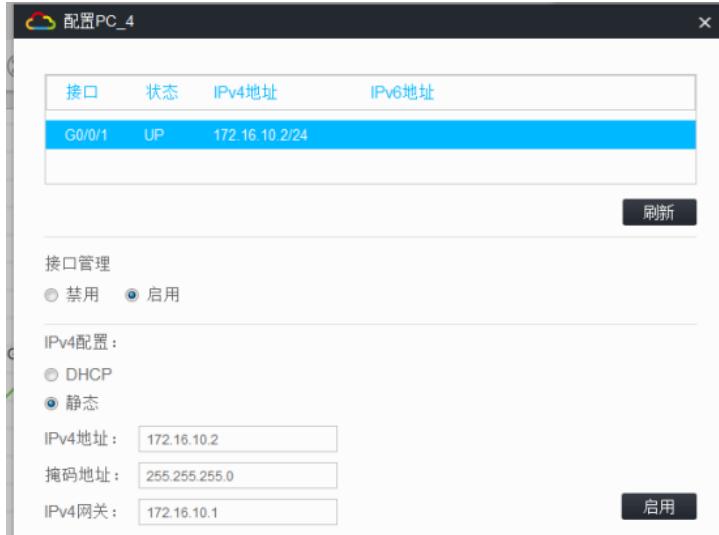

同VPN实例能互通,不同VPN实例不能PING通

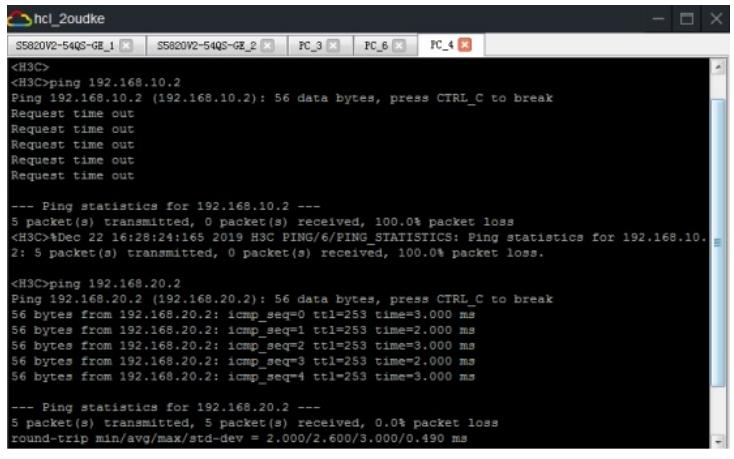

至此,多VPN实例静态路由典型组网配置案例已完成!